# **Jabberwocky Documentation** *Release 1*

**Chris Smith**

October 28, 2016

#### Contents

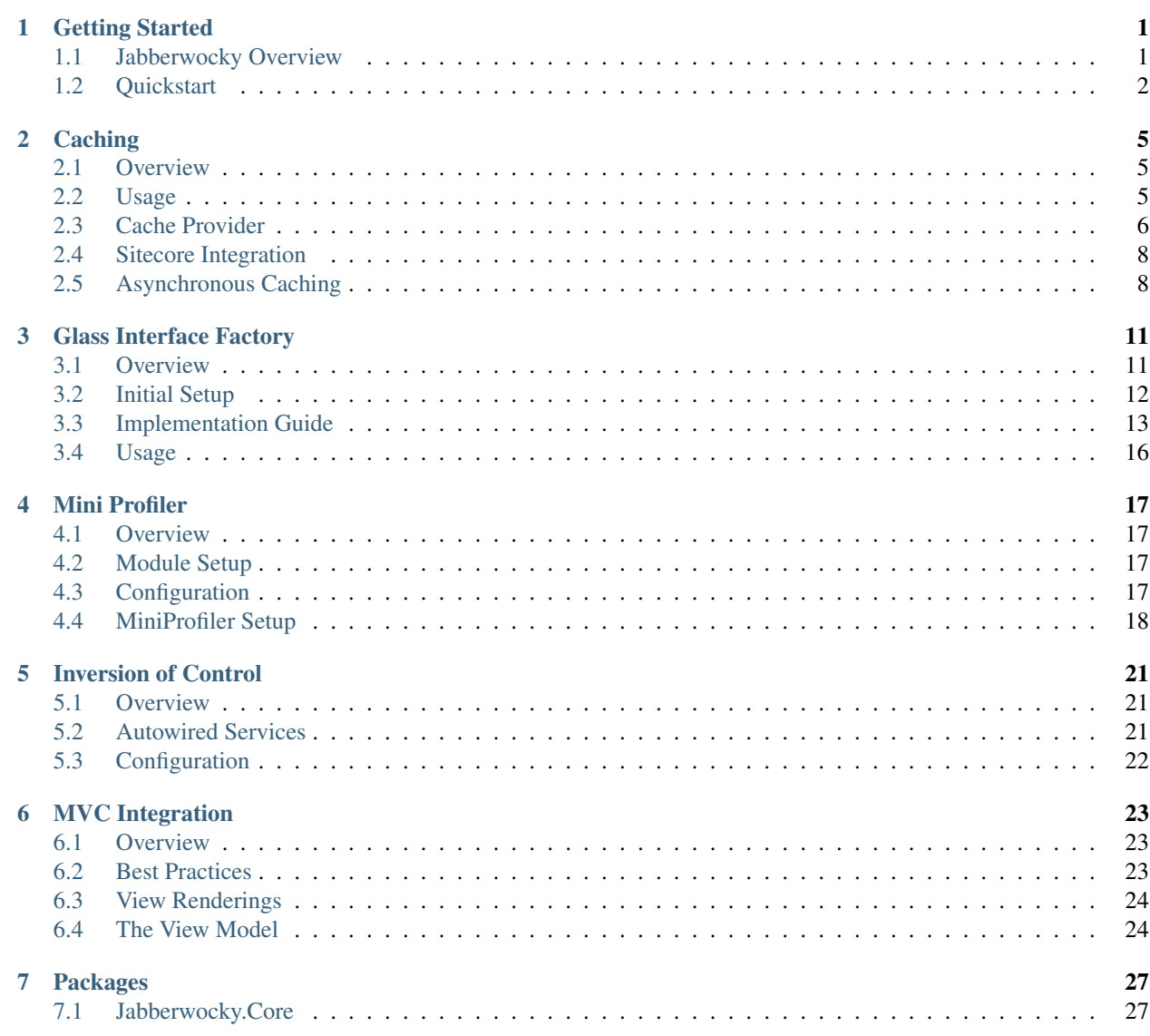

# **Getting Started**

### <span id="page-4-1"></span><span id="page-4-0"></span>**1.1 Jabberwocky Overview**

The following packages are included as part of the Jabberwocky library suite.

The core libraries represent the common stack for developing on all new Sitecore solutions. The extra libraries are recommended (but entirely optional), and include specific features that can be included in solutions piecemeal.

The code analysis libraries are complements of their respective Core libraries, and provide diagnostics and code fixes for common patterns when using the respective Core libraries. They are highly recommended if you are developing in Visual Studio 2015.

#### **1.1.1 Core Libraries**

- Jabberwocky.Core
- Jabberwocky.Autofac
- Jabberwocky.Glass
- Jabberwocky.Glass.Autofac
- Jabberwocky.Glass.Autofac.Mvc
- Jabberwocky.WebApi

#### **1.1.2 Extra Libraries**

• Jabberwocky.Autofac.Extras.MiniProfiler

#### **1.1.3 Code Analysis Libraries**

- Jabberwocky.Core.CodeAnalysis (for *Jabberwocky.Core*)
- Jabberwocky.Glass.CodeAnalysis (for *Jabberwocky.Glass*)

#### **1.1.4 Dependency Graph**

The naming convention for each project attempts to make clear its dependencies.

For instance, the Jabberwocky.Core library contains no dependencies, and can be included in any standard .NET project.

Similar to the Core project, the Jabberwocky.Autofac project has no external dependencies other than Jabberwocky.Core and Autofac, and by extension, its dependencies (ie. Castle.Core). This means that the Jabberwocky.Autofac project may be used outside of Sitecore projects, wherever IoC may be desirable.

The Jabberwocky.WebApi project also has no dependencies other than on Jabberwocky.Core, and WebApi.

The remaining **Jabberwocky. Glass.**\* projects all rely on Glass Mapper, with each subsequent package relying on more and more dependencies (Autofac, MVC). These packages are meant to bootstrap and codify Sitecore development with a common set of patterns and practices.

# <span id="page-5-0"></span>**1.2 Quickstart**

If you are starting a new project, you will want to download the Jabberwocky packages from the Velir Nuget feed.

If you haven't yet set that up, you'll want to go to Visual Studio -> Tools -> Options -> NuGet Package Manager -> Package Sources

Then you'll want to add ['http://nuget.velir.com/nuget'](http://nuget.velir.com/nuget) as a feed (you can also name the feed 'Velir').

If you're starting a new MVC project, you can start by just including the Jabberwocky.Glass.Autofac.Mvc package into your website project. If you're not using MVC, you can include the Jabberwocky.Glass.Autofac project instead.

You will also want to pull in the **Glass.Mapper.Sc** package. This will allow you to setup your Glass Models and configure the attribute loader in the GlassMapperScCustom.cs file.

Note: For instructions on setting up Glass. Mapper, [refer to the guide here.](http://glass.lu/Mapper/Sc/Tutorials/Tutorial1)

Notice that in either case, we're going to assume you'll be using the common stack of **Glass.Mapper** and **Autofac**.

The first thing that you'll want to do is create a new folder in the root of your Website project, called 'App\_Start'. In this folder, you'll want to create a new class, called AutofacConfig.

You can use the following as a template:

```
public class AutofacConfig
{
       public static void Start()
        {
                var builder = new ContainerBuilder();
                builder.RegisterGlassServices();
                builder.RegisterCacheServices();
                builder.RegisterProcessors(Assembly.Load("YOURPROJECT.Library"));
                builder.RegisterGlassMvcServices("YOURPROJECT.Web");
                builder.RegisterGlassFactory("YOURPROJECT.Library");
                builder.RegisterApiControllers(Assembly.GetExecutingAssembly());
                builder.RegisterControllers(Assembly.GetExecutingAssembly());
                // Module registrations
                builder.RegisterModule(new MiniProfilerModule("YOURPROJECT.Library", "YQURPROJECT.Web
                builder.RegisterModule(new LogInjectionModule<ILog>(LogManager.GetLogger);
```
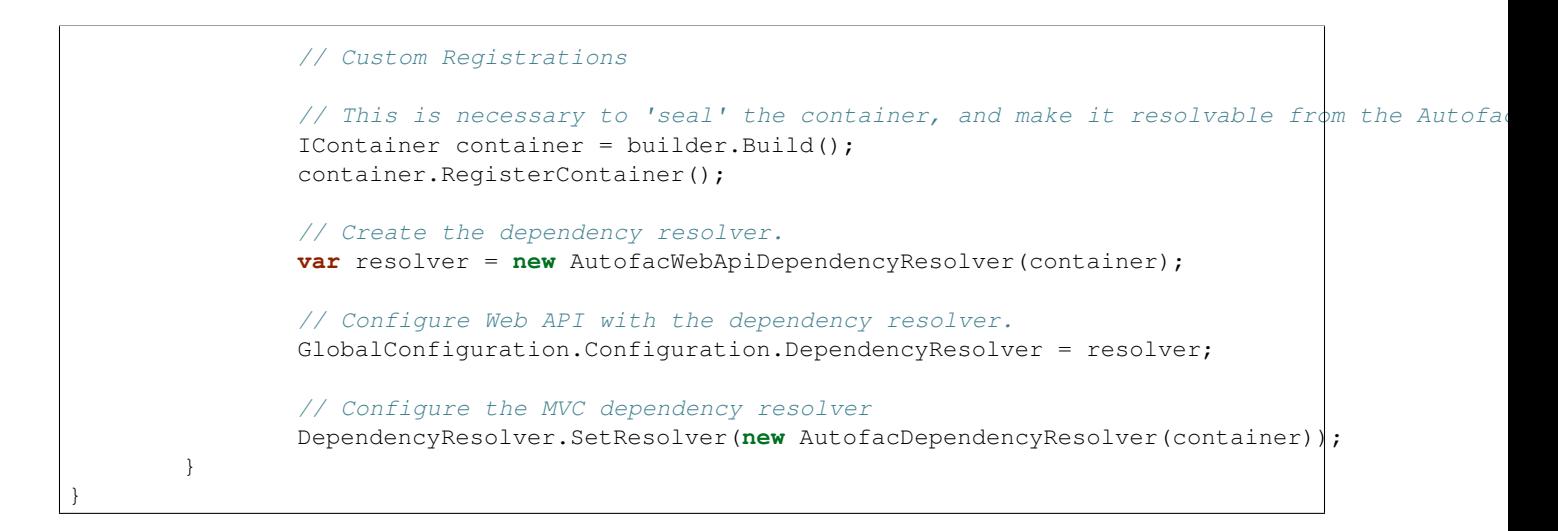

Note: If you are going to use the MiniProfilerModule like in the sample above, you will also need to include the Jabberwocky.Autofac.Extras.MiniProfiler nuget package.

### **Caching**

### <span id="page-8-1"></span><span id="page-8-0"></span>**2.1 Overview**

Jabberwocky has a built-in caching framework based on the underlying .NET MemoryCache. This makes it extremely portable and flexible - it can be used across any .NET project, and it can be extended to provide additional functionality.

The base implementation provided by the Core library is the BaseCacheProvider. This implements the ICacheProvider interface, which itself is a composition of two sub-interfaces:

- ISyncCacheProvider
- IAsyncCacheProvider

These interfaces expose synchronous and asynchronous caching functions, respectively.

Finally, there are multiple cache classes defined within the Jabberwocky libraries:

- GeneralCache
- SiteCache

Note: If you plan on using IoC (via Autofac, which is highly recommended for all Sitecore projects), then you should avoid direct references to either of these concrete implementations, and instead rely on the ICacheProvider interface instead.

### <span id="page-8-2"></span>**2.2 Usage**

You should consider using the ICacheProvider service whenever the result of an expensive operation needs to be cached for later use.

Prime candidates include:

- Web service calls
- Sitecore descendants traversal
- *and so much more...*

Attention: It is also recommended to go through the *[cache callback documentation](#page-10-0)* to understand how the callback mechanism works.

#### **2.2.1 Simple Usage**

Generally speaking, when working in a Sitecore solution, you should consider using the following overload that accepts a string key parameter, and a Func<T> callback parameter:

**var** returnVal = \_cacheProvider.GetFromCache<**object**>("key", () => obj);

This is the simplest way to cache an item, and will keep the cached item in memory until either:

- 1. A publish operation occurs, or
- 2. The .NET runtime is under memory pressure, and the cache item gets evicted automatically

You can also use the **asynchronous** functions to perform the same function, but instead of blocking on the call, you can await it instead.

```
var returnVal = await _cacheProvider.GetFromCacheAsync<object>("key", () => obj);
```
or

```
var returnVal = await _cacheProvider.GetFromCacheAsync<object>("key", async ct => await GetResultAsync(ct));
```
#### **2.2.2 Generating a Cache key**

When choosing a cache key, you should ensure that it is unique to the object being cached, and that it appropriately varies by any contextual values that may affect the result of the callback operation.

For instance, if the object being cached relies on the current user (perhaps via HttpContext.Current.User), then the cache key should include a variable that uniquely identifies that user.

Note: By convention, the key parameter should be scoped to its particular function area, and be formatted with varying parameters, like so: var key = string.Format("MyClass.MyMethod:{0}:{1}", myParam1, myParam2);

#### **2.2.3 Advanced Scenarios**

You can also use the provided overloads with an absolute expiration.

For the asynchronous overloads, there is also an optional CancellationToken parameter that you can pass to the GetFromCacheAsync function. If the token is cancelled while the function is being awaited, you can either handle it yourself in the callback, or in the case where the current call is awaiting on the underlying asynchronous lock, the operation will be cancelled.

Be sure to check out the section on [Asynchronous Caching](#page-11-1) for more information on the asynchronous functions, including cancellation.

### <span id="page-9-0"></span>**2.3 Cache Provider**

The primary caching provider is exposed through the ICacheProvider interface. This implements both the ISyncCacheProvider and IAsyncCacheProvider interfaces.

The base implementation of the ICacheProvider is the BaseCacheProvider, which provides an abstract implementation for the interface. This allows developers to extend the base caching facility with their own functionality. Important: If you intend to extend the base caching implementation, be aware the caching classes are expected to be thread-safe, and any descendants must also be thread-safe.

For general caching purposes, a GeneralCache class has been provided, which inherits from the BaseCacheProvider abstract class.

#### **2.3.1 General Cache**

The GeneralCache uses .NET's MemoryCache under the hood, and is thus suitable for a variety of situations. Notably, it has no dependencies on the HttpContext, or System.Web DLL, so it can be used in any type of application.

#### **2.3.2 Site Cache**

The SiteCache is a singleton implementation of the BaseCacheProvider. It is intended to be used for ASP.NET websites, and provides a handler to clear the entire cache.

This is ideal for Sitecore solutions, where it is desirable to clear the site's cache on publish.

Note: If you include the Jabberwocky.Glass package in your project, a Jabberwocky.Glass.config file will automatically be added to your App\_Config\Include directory, which will wire up publish event handlers to clear the cache.

In the [next section,](#page-11-0) we will take a look at how the SiteCache is extended to work seamlessly with Sitecore out-ofthe-box, requiring virtually no setup.

#### <span id="page-10-0"></span>**2.3.3 Understanding The Cache Callback**

It is important to understand how the caching operation works. The BaseCacheProvider implements the reusable caching logic, and so all inheritors also inherit this logic.

When caching an object via one of the caching functions, the cache will attempt to locate the object in the underlying MemoryCache using the provided cache key parameter. If it is found, the cached object is immediately returned, and no further processing is required.

On the other hand, if the object is not found, then the cache will be required to execute the cache callback to calculate the value to be cached. Before this happens, the cache will enter a **critical region** (by locking on an a temporary cache object, discriminated by the unique cache key parameter).

Important: This is why it is important to create correct cache keys. These keys act as mutually exclusive locks, so that only a single cache callback can be executed at the same time, per unique key.

By wrapping all invocations of the cache callback in a critical region, we ensure that only a single thread can execute the callback at a time, thus causing all other concurrent requests for the same cache key to block.

In most cases, this ends up saving time and resources, as this prevents the expensive callback operation from being called more than once. Intead, all blocking threads will receive the cached result once the initial callback operation completes.

## <span id="page-11-0"></span>**2.4 Sitecore Integration**

When the Jabberwocky.Glass package is imported, you'll have access to the ContainerBuilder extension method: builder.RegisterCacheServices().

Note: If you followed the [Quickstart,](#page-5-0) then you should already have this registered.

When cache services have been registered with Autofac by calling the extension method above, then the ICacheProvider (and ISyncCacheProvider/IAsyncCacheProvider) will have been registered for you.

Included as part of this registration is a decorator that will wrap the underlying cache provider, and provide Sitecore specific behavior. By default, the underlying cache provider is the SiteCache.

This behavior is provided by the SitecoreCacheDecorator class, and it ensures that all cache calls works seamlessly with Sitecore, by providing the following services:

- 1. Cache keys will automatically vary by Sitecore Context parameters:
	- Language
	- Database
	- Site Name
- 2. Caching will only occur in the **web** database context
	- The cache acts as a 'no-op' when in the master context.
- 3. The Cache will automatically clear on publish

### <span id="page-11-1"></span>**2.5 Asynchronous Caching**

#### **2.5.1 Overview**

The IAsyncCacheProvider interface exposes the asynchronous caching functions.

Unlike their synchronous counterparts found in the ISyncCacheProvider, these functions all follow the Taskbased Asynchronous Pattern (TAP), are are thus Task<T> returning.

Effectively, this means that these functions are all non-blocking, and will all execute asynchronously. Furthermore, this means that each of the asynchronous functions can be awaited with the await keyword.

The benefits to using the asynchronous functions become clear in situations where you may have long-running IO operations (like network calls), or are already executing code in an asynchronous context, and want to prevent blocking on synchronous locks.

Thus, by using the asynchronous caching functions, you gain the benefit of:

- 1. Non-blocking asynchronous locking
- 2. Asynchronous cache callback execution

The first point is important to note, because as outlined in the *[callback documentation](#page-10-0)*, when resorting to executing the callback, the cache will enter a **critical region**. In an asynchronous execution context, it is important to eliminate blocking calls, as these can (potentially) lead to deadlocks.

Thus, the asynchronous caching functions use an asynchronous locking primitive that does **not** block the thread.

### **2.5.2 GetFromCacheAsync**

There are a few variations on the asynchronous caching functions (ignoring the overloads with expiration):

```
Task<T> GetFromCacheAsync<T>(string key, Func<T> callback,
        CancellationToken token = default(CancellationToken))
Task<T> GetFromCacheAsync<T>(string key, Func<CancellationToken, Task<T>> callback,
        CancellationToken token = default(CancellationToken))
```
Regardless of which function is used, they are all asynchronous, and will return a Task<T>. This allows you to await the result of the call asynchronously.

There are two variations that allow you to specify either a synchronous cache callback, or an asynchronous one. While it may seem counter-intuitive to include an asynchronous overload that allows for executing a synchronous callback, the reason for this is to allow you to execute expensive synchronous callbacks, while still allowing you to asynchronously await the caching function.

The primary benefit of doing this is that the **critical region** of the asynchronous function still uses an asynchronous lock, and thus it is desirable to use the asynchronous overload when caching a synchronous callback, so that multiple threads attempting to retrieve the same cached value don't block.

### **2.5.3 Cancellation**

All of the provided overloads accept an optional CancellationToken. By passing in a vaild token, you can cancel an ongoing cache operation. There are two points where a caching operation can be cancelled:

- 1. When the function attempts to execute the cache callback, and enters the **critical region**, or
- 2. When the function has already entered the **critical region**, and is currently executing the callback.

In the first case, if the CancellationToken is cancelled while the current thread is awaiting on the asynchronous lock, the function will throw.

In the second case, it is up to the implementor of the callback fuction to appropriately handle cancellation, as the token is passed into the callback as the sole parameter.

### **Glass Interface Factory**

### <span id="page-14-1"></span><span id="page-14-0"></span>**3.1 Overview**

#### **3.1.1 Introduction**

The Glass Interface Factory is a re-imagining of the (Custom) Item Interface Factory.

It is built to work with Glass Mapper items, and is intended to be used with auto-generated glass templates (ie. with TDS).

In essence, it provides services that can be thought of as codifying both the Adapter and (more loosely) Dynamic/Multi-Dispatch patterns into a single easy to use framework.

What this means in practice is that you can now easily encapsulate business logic that should apply to specific Sitecore templates within common interfaces. With those defined, you can then create implementations of those interfaces for a given Sitecore template. This defines the adapter pattern part.

Note: The interfaces and implementations of those interfaces referred to above, are called the Glass Factory Interface and Glass Factory Type respectively.

The real magic occurs when you consider the Sitecore template hierarchy. Using a form of **dynamic dispatch**, we can create faux object-inheritance hierarchies between implementations of these interfaces.

Because each Glass Factory Type is an adapter for a particular Sitecore template, when a particular function is not implemented for a particular Glass Factory Type, we can search the base template hierarchy for that particular template to see if there exists another Glass Factory Type that both implements the specified Glass Factory Interface, and acts an adapter for a base Sitecore template of the original template.

This allows us to write code once and apply common behavior to base Sitecore templates, while letting us also override said behavior as needed on more derived Sitecore templates.

You can find more information on how this works in the [Implementation Guide](#page-16-0) section.

#### **3.1.2 Implementations**

There are two primary implementations of the Glass Interface Factory to allow for use both with, and without Autofac.

In both cases, a factory builder is provided for ease of setup:

- Without Autofac: DefaultGlassFactoryBuilder
- With Autofac: AutofacGlassFactoryBuilder

Note: If you followed the [quickstart guide,](#page-5-0) then you don't need to use any builders directly. Instead, the builder.RegisterGlassFactory() extension will automatically register the IGlassInterfaceFactory service for you, and will handle construction of the factory.

The next section will cover setting up the factory.

### <span id="page-15-0"></span>**3.2 Initial Setup**

Setting up the Glass Interface Factory is both easy and straightforward. Depending on your needs, you may use it with, or without Autofac.

#### **3.2.1 With Autofac**

If you're using Autofac, then you don't need to do anything other than register the factory via the builder.RegisterGlassFactory() extension method.

Then in your code, you should be able to use constructor injection to request the IGlassInterfaceFactory interface as a dependency, like so:

```
private readonly IGlassInterfaceFactory _factory;
public MyService(IGlassInterfaceFactory factory) {
        _factory = factory;
}
```
#### **3.2.2 Without Autofac**

If for any reason you can't use Autofac, you can manually construct the factory using the provided DefaultGlassFactoryBuilder:

```
var options = new ConfigurationOptions(debugEnabled: false, assemblies: "YOURPROJECT.Library");
var sitecoreServiceFunc = () => new SitecoreContext() ?? new SitecoreService("web");
_builder = new DefaultGlassFactoryBuilder(options, sitecoreServiceFunc);
```
**var** factory = \_builder.BuildFactory();

**Important:** It is important that you also store the result of the builder. BuildFactory() as a singleton, as the GlassInterfaceFactory is thread-safe, and the process of creating the factory is expensive.

Attention: The above code is provided as a sample only. The sitecoreServiceFunc will return the current context's glass version of the Sitecore.Context. However, this will only work within the context of an HTTP request, so be aware that this may not work when in the context of a Sitecore pipeline, or other non-HTTP context. In those cases, the above func will return use the web database.

#### **3.2.3 Configuration Options**

Regardless of whether or not you use Autofac, you can configure the setup of the GlassInterfaceFactory to specify:

- Enable/Disable Debug mode
- Which assemblies to scan for GlassFactoryInterface and GlassFactoryType declarations.

With Autofac, that might look something like:

```
var options = new ConfigurationOptions(debugEnabled: true, assemblies: "YOURLIBRARY");
builder.RegisterGlassFactory(options);
```
The debug flag is useful for catching errors during development. It enables behavior that will throw a TypeMismatchException when the Glass Interface Factory attempts to convert a Glass Mapper item to its corresponding Glass Factory Type implementation, and it detects that the runtime type of the Glass Model is incompatible with the Glass Factory Type's expected Glass Model Type.

This is usually the result of out-of-sync TDS models, and/or incorrectly passing in Glass Mapper models to the GetItem<T> function without using the SitecoreService.GetItem<IGlassBase>(inferType: true) overload.

### <span id="page-16-0"></span>**3.3 Implementation Guide**

There are two pieces to implement when using the Glass Interface Factory:

- Glass Factory Interface
- Glass Factory Type

The Glass Factory Interface defines the adapter contract (like any other interface), and the Glass Factory Type implements the interface, and binds it to a specific Glass Mapper model type.

This is accomplished by using two attributes:

- GlassFactoryInterfaceAttribute
- GlassFactoryTypeAttribute

You can apply these attributes to an interface and a class for each of the GlassFactoryInterfaceAttribute and GlassFactoryTypeAttribute respectively.

Check out the respective pages below for instructions on how to implement and use each of these types:

#### **3.3.1 Glass Factory Interface**

The Glass Factory Interface should encapsulate common business functionality that should have potential applications across multilple Sitecore templates.

For instance, the canonical example would be an interface to adapt Sitecore items as listable items, usable within search listings across the site.

We might name this interface IListable, and we could define it like so:

```
[GlassFactoryInterface]
public interface IListable
{
        string ListTitle { get; }
        string Url { get; }
        string Topic { get; }
        string DisplayDate { get; }
        string Author { get; }
        string ListImage { get; }
}
```
The goal here is to encapsulate all of the information that we might need in order to display an arbitrary Sitecore item within a listing component on the site.

Important: Notice that the interface is decorated with the [GlassFactoryInterface] attribute. This is required in order to use this interface with the Glass Interface Factory.

We can include arbitrary functions or properties in the interface declaration, however convention dictates that we make all properties get-only. It is also a best-practice to ensure that all exposed functions and properties have no side-effects - ie. they are [pure functions.](https://en.wikipedia.org/wiki/Pure_function)

In the next section, we'll examine how to implement this functionality, and bind it to specific Sitecore templates.

#### **3.3.2 Glass Factory Type**

The Glass Factory Type should implement the specific functionality defined in one or more Glass Factory Interfaces.

#### **Requirements**

In order to create a Glass Factory Type, the implementing class must satisfy the following criteria:

- 1. Be marked abstract
- 2. Be decorated with the GlassFactoryTypeAttriute
- 3. Specify a valid Glass Mapper type in the GlassFactoryTypeAttribute's parameter

Note: You can also optionally inherit from the BaseInterface<T> abstract class. Doing so allows you to access the underlying Glass Model via a InnerItem property.

#### **Example**

Continuing on from the IListable example in the previous section, let's assume we have the following template hierarchy in Sitecore (indented lines represent nested base templates):

#### 1. Article Page Template

- Global Page Template
- 2. Blog Post Template
	- Global Page Template

With such a template hierarchy, we can start to implement our IListable interface for any of the given templates.

Here's an example of what our implementation of IListable might look like as it pertains to the Article Page Template.

```
[GlassFactoryType(typeof(IArticlePage))]
public abstract class ArticlePageModel : BaseInterface<IArticlePage>, IListable
{
        public ArticlePageModel(IArticlePage model) : base(model)
        {
        }
        public abstract string ListTitle { get; }
```

```
public abstract string Url { get; }
public abstract string Topic { get; }
public abstract string DisplayDate { get; }
public string Author
{
        get { return InnerItem.Authors; }
}
public abstract string ListImage { get; }
```
Notice that the GlassFactoryTypeAttribute has the typeof(IArticlePage) parameter defined. This binds the implementation to that particular Sitecore template.

**Important:** If you elect to inherit from the (recommended) BaseInterface $\leq$ T>, then you must ensure that the generic type param T matches the parameter in the GlassFactoryTypeAttribute.

What's important to note here is that the class is marked abstract, and you only need implement the specific functionality that may differ from the base functionality. In this case, only the Author property has been implemented (by returning the underlying IArticlePage's Authors field value.)

All of the other properties have been marked as abstract, and by doing this it is assumed that one of the underlying base-templates of the Article Page Template will implement this functionality.

#### **Fall-back Behavior**

}

For any given property or function that is not implemented for a given Glass Factory Type, it is assumed that the implementation must lie in another Glass Factory Type that is bound to a base template. When this is the case, the Glass Interface Factory will dynamically dispatch calls to these 'unimplemented' functions to base-template implementations.

This behavior is referred to as fall-back behavior, and is a powerful feature of the Glass Interface Factory.

With this feature, we can write common units of business logic, and apply those to common base templates in Sitecore. Whenever a specific template that inherits from these base templates needs different logic, we can simply change the logic in the corresponding Glass Factory Type implementation, without affecting any of the base template logic. Any functions that don't require special logic need not change, since by marking them as  $abstract$ , we automatically gain the ability to inherit the functionality from existing base template implementations.

Given the ArticlePageModel definition above, if we were to define an implementation of IListable for the Global Page Template, then all of the functions marked as abstract in the ArticlePageModel would fallback to the implementation in the GlobalPageModel:

```
[GlassFactoryType(typeof(IGlobalPage))]
public abstract class GlobalPageModel : BaseInterface<IGlobalPage>, IListable
{
        public GlobalPageModel(IArticlePage model) : base(model)
        {
        }
        public string ListTitle => InnerItem.Title;
        public string string Url => InnerItem.Url;
        public string Topic => InnerItem.Topic;
        public string DisplayDate => InnerItem.PublishDate.ToString();
```

```
public abstract string Author { get; }
public string ListImage => InnerItem.ThumnailImage.Url;
```
Note: If a property or function has no base implementation (because all implementors have marked it as abstract), then the return value will simply be null.

### <span id="page-19-0"></span>**3.4 Usage**

}

}

Once you have your Glass Factory Interfaces and Glass Factory Types defined and implemented, then you are ready to use the IGlassInterfaceFactory in your code:

```
public IListable GetIListable(IGlassInterfaceFactory factory,
       ISitecoreContext context) {
        var contextItem = context.GetItem<IGlassBase>(inferType: true);
        IListable listable = factory.GetItem<IListable>(contextItem);
        return listable;
```
Important: Note that we use inferType: true when getting the current context item via Glass Mapper's ISitecoreContext service. This ensures that the runtime type of the returned contextItem variable is set to the actual Glass Mapper model that matches the current item's Sitecore template.

In the example above, we assume that an IListable Glass Factory Interface has been defined, and that the current context item in Sitecore has a corresponding Glass Factory Type implementation. If not, the factory.GetItem<IListable> will return null.

### **Mini Profiler**

#### <span id="page-20-1"></span><span id="page-20-0"></span>**4.1 Overview**

A MiniProfiler integration has been included in the Jabberwocky.Autofac.Extras.MiniProfiler nuget package.

By installing this package, you will be provided with deep profiling telemetry of all of your code. It provides timing information for each of your classes' methods, allowing you to examine where the most time is spent in your code.

Depending on how you set this up, you can choose to have this enabled only on certain environments, or even configure it to switch on and off on Production environments to troubleshoot performance issues.

### <span id="page-20-2"></span>**4.2 Module Setup**

This integration takes the form of an Autofac Module, and can be installed with a single line:

builder.RegisterModule(**new** MiniProfilerModule("YOURPROJECT.Library", "YOURPROJECT.Web"));

Note: Be sure that you have included the Jabberwocky.Autofac.Extras.MiniProfiler nuget package in your Website project, otherwise you won't have access to the module.

As an example, you can consider conditionally enabling/disabling the module based on the DEBUG compiler flag:

#if DEBUG builder.RegisterModule(**new** MiniProfilerModule("YOURPROJECT.Web")); #endif

# <span id="page-20-3"></span>**4.3 Configuration**

There are multiple configuration options for the MiniProfiler integration. First and foremost, you must specify which assemblies to instrument. The MiniProfiler module will only provide profiling information for types found in those assemblies.

Important: If you are also using the Glass Interface Factory, and wish to profile the Glass Interface Types, then you should use the MiniProfileModule's constructor that accepts an array of IProxyStrategy types, and pass in a new

instance of the following type: GlassInterfaceFactoryStrategy.

The available configuration options (in reverse order of precendence):

- 1. assemblies: Specifies which assemblies to instrument
- 2. includeNamespaces: Specifies root namespaces to instrument types from (filtered by assemblies)
- 3. excludeNamespaces: Excludes specific root namespaces from instrumentation
- 4. excludeTypes: Excludes specific types from instrumentation
- 5. excludeAssemblies: Excludes specific assemblies from instrumentation
- 6. strategies: Allows for specifying new strategies for generating proxies for instrumentation

The strategies parameter is provided in case you ever need to extend the proxy implementation. As with the GlassInterfaceFactoryStrategy, if there is a specific use case where you need to change the proxy behavior, you can do so by creating your own strategy.

Note: The order of the strategies matters, as the selection algorithm will use the first strategy that returns true when CanHandle is called.

### <span id="page-21-0"></span>**4.4 MiniProfiler Setup**

To configure MiniProfiler itself, you will need to follow the [instructions here](http://miniprofiler.com/)

In short, on your primary base layout, add the following directive (RenderIncludes):

```
@using StackExchange.Profiling;
<head>
..
</head>
<body>
  ...
 @MiniProfiler.RenderIncludes()
</body>
```
Then add the following to your Global.asax(.cs):

```
#if DEBUG
       protected void Application_BeginRequest()
        {
                if (Sitecore.Context.Item != null && !Sitecore.Context.PageMode.IsPageEditorEditing
                        && !Sitecore.Context.PageMode.IsPreview)
                {
                        MiniProfiler.Start();
                }
        }
       protected void Application_EndRequest()
        {
                MiniProfiler.Stop();
        }
#endif
```
Like in the example, you can optionally choose to include the conditional preprocessor directives to only enable profiling when the DEBUG compiler flag is set to true.

### **Inversion of Control**

#### <span id="page-24-1"></span><span id="page-24-0"></span>**5.1 Overview**

Inversion of Control (IoC) is a software design pattern that inverts the resposibility of the ownership and creation of dependencies. It advocates for removing such direct dependencies from user code, and pushing the [flow of control out](https://en.wikipedia.org/wiki/Inversion_of_control) [into a separate library or process.](https://en.wikipedia.org/wiki/Inversion_of_control)

Jabberwocky has a tight integration with **Autofac**, a library that enables Dependency Injection (DI, a specific form of IoC).

In order to improve upon the experience when working within these frameworks, Jabberwocky provides a few extensions and services to greatly ease the burden of development.

### <span id="page-24-2"></span>**5.2 Autowired Services**

One of the tedious parts of using DI frameworks is in registering your dependencies.

Consider the following code, which is standard for most DI Containers (like Autofac):

```
var builder = new ContainerBuilder();
builder.RegisterType<NavigationBuilder>().As<INavigationBuilder>().InstancePerLifetimeScope();
builder.RegisterType<EmailService>().As<IEmailService>().InstancePerLifetimeScope();
builder.RegisterType<AccountNotificationService>().As<INotificationService>().InstancePerLifetimeScope();
```
We can reduce the amount of boilerplate code required (like above) by using the provided AutowireServiceAttribute.

You can decorate your concrete classes with this attribute, and you can replace all of the builder.RegisterType<> calls with a single line:

```
builder.AutowireServices("YOUR.Library");
```
What this does is automatically scan the provided assemblies, and for each type that is decorated with AutowireServiceAttribute, Jabberwocky with automatically register that type as each of its implemented interfaces.

So given a service with two interfaces, decorated with the AutowireServiceAttribute:

```
[AutowireService]
public class MyService : IMyService, IAnotherService
{
```
Implementation elided

This would be equivalent to registering the following manually:

builder.RegisterType<MyService>().As<IMyService>().As<IAnotherService>();

# <span id="page-25-0"></span>**5.3 Configuration**

}

The AutowireServiceAttribute class has a few optional parameters that can be supplied to it:

- Scope: This represents the Lifetime Scope of the registration
- IsAggregateService: Whether or not the registration is for an *Aggregate Service*

Scope can have one of the following assignments:

- Default: This has transient behavior; ie. one instance per dependency
- PerScope: An instance per parent resolution scope
- PerRequest: For web-based scenarios; instance per web request
- NoTracking: Externally owned; will not be tracked by the container
- SingleInstance: Singleton semantics

For more information on lifetime scopes in Autofac, [take a look at the documentation here.](http://docs.autofac.org/en/latest/lifetime/index.html)

IsAggregateService is a special case, and should be used on interface definitions. It registers that a given interface as an aggregate service, which you can [read more about here.](http://docs.autofac.org/en/latest/advanced/aggregate-services.html)

### **MVC Integration**

### <span id="page-26-1"></span><span id="page-26-0"></span>**6.1 Overview**

Sitecore MVC provides many implementation options, and initially it can difficult to choose a path among all of them:

- Controller Renderings
- View Renderings
- Item Renderings
- etc.

To make matters a little more confusing, Sitecore MVC is a different beast than vanilla ASP.NET MVC. In the former, routes aren't handled by the controller naming convention like in ASP.NET MVC, but instead are handled by Sitecore's regular routing methodology - namely, based on an item path in Sitecore.

In order to help accelerate MVC development in Sitecore, we've developed a standard set of practices that you can incorporate into your own projects.

### <span id="page-26-2"></span>**6.2 Best Practices**

For simplicity's sake, and as a general rule of thumb, we recommend developing primarily against View Renderings when using Sitecore MVC.

The reason for this is that we can rely on a few utilities in the Jabberwocky libraries to greatly reduce the amount of boilerplate we need to write in order to create a rendering. With a View Rendering, all we need to do is create a View (razor cshtml file), and a ViewModel (a class that inherits from  $GlassViewModel(T)$ ). The actual binding of the model to the view (which normally occurs in the Controller code) happens automatically in the case of Jabberwocky's GlassViewModel<T>.

Contrast this to Controller Renderings, which are much more aligned with standard MVC, but require the addition of a Controller class. The downside to this approach is that you have to manually construct a model, populate it's values, and pass it off to the view itself, which becomes tedious and time consuming with the more components you have. Therefore, the primary reason to use a Controller Rendering over a View Rendering would be in situations requiring handling of post-backs (or GET-requests with complicated query string parsing). Otherwise, for simple components, View Renderings are the way to go.

On the topic of ViewModels, the approach we are recommending is more in line with Model-View-Presenter (MVP), or more loosely, Model-View-ViewModel (MVVM).

When using the View Rendering approach to developing components for Sitecore MVC, using a ViewModel over a straight up Glass Mapper model offers many benefits, the biggest of which is probably that you can choose to create a ViewModel that composes *multiple* Glass Mapper models. This makes it easier to develop a component that has *more* than one data source. Furthermore, using a ViewModel as opposed to the direct Glass Mapper model allows you to implement View-specific logic within your ViewModel – logic which might not make sense to put within the Glass Mapper model itself.

### <span id="page-27-0"></span>**6.3 View Renderings**

#### **6.3.1 Setup**

Getting started with View Renderings is easy. All you need to do is register the ReqisterGlassMvcServices extension method with Autofac, and create a few Views and ViewModels.

Registering the services with Autofac is as simple as:

builder.RegisterGlassMvcServices("YOURPROJECT.Web");

Note: If you followed the instructions in the [Quickstart,](#page-5-0) then you should already have this extension method registered, and the appropriate config file in your App\_Config/Include directory.

#### **6.3.2 Creating a View**

Creating a View is as easy as adding a new Razor View to your web project. You should then use the @inherits directive to specify the base type for the View. We recommend using the CustomGlassView<T> like so:

@inherits Jabberwocky.Glass.Autofac.Mvc.Views.CustomGlassView<MyViewModel>

The generic type parameter is the type of your ViewModel.

#### **6.3.3 Creating a ViewModel**

A ViewModel is simply a class that inherits from the GlassViewModel<T> base class. The generic type parameter for the GlassViewModel<T> is the type of Glass Mapper model to use as the GlassModel property. This allows you to, from your View, access your ViewModel from the Model property, or your Glass Mapper model from your Model.GlassModel property.

If you don't have a need for a particular Glass Mapper model in your View, but you still want to use a ViewModel, you can do so by specifying the generic type parameter as IGlassBase, which all Sitecore items should be assignment compatible with.

Because your View is now decoupled from your Glass Mapper model, and instead is using your custom ViewModel, you can also elect to use constructor injection within your ViewModel. This allows you to pull in arbitrary dependencies in your ViewModel to write logic that dictates specific behavior for your View, without having to resort to polluting your Glass Mapper models (or creating one-off extension methods) with view-specific logic.

In the [next section,](#page-27-1) we'll look at some of the advanced options available to you when using the Jabberwocky View Model pattern.

### <span id="page-27-1"></span>**6.4 The View Model**

There are three configurable components to the ViewModel:

- 1. The DataSource
- 2. The Rendering Parameters
- 3. The nested datasource strategy

#### **6.4.1 DataSource**

The GlassViewModel<TDatasource> type is used for creating a view-model that expects a strongly typed datasource. This datasource should map to any datasource template type defined on the View Rendering in Sitecore itself.

In the case where no datasource is specified, the type IGlassBase can be used, as all glass templates should inherit from this base type.

You can access the underlying Glass datasource model from the GlassModel property exposed on the GlassViewModel<TDatasource> type.

Important: Attempting to use the GlassModel property from within the constructor will result in a NullReferenceException. If you need access to the underlying datasource from within the constructor, use constructor injection instead, by including a constructor parameter of type TDatasource.

#### **6.4.2 Rendering Parameters**

Rendering Parameters provide a nice way to define another set of properties that can be used to configure a rendering. These are defined separately in Sitecore via **Rendering Parameter Templates**, and are then assigned to View Renderings, independently of Datasource Templates.

You can use Rendering Parameters in a strongly-typed fashion by using the generic type of GlassViewModel<TDatasource, TRenderingParameter>, which defines two generic parameters: the first, for the datasource template, and the second for the type of rendering parameters.

In this manner, you can access the rendering parameters of the rendering via the RenderingParameters property.

Important: As called out above in the Datasource section, if you need to access the rendering parameters from within the constructor, you **cannot** use the RenderingParameters property. Instead, you can include a constructor argument of type TRenderingParameters, which will be injected for you automatically.

#### **6.4.3 Nested Datasource Strategy**

Sitecore 8 introduced the concept of nested datasources. Previously, if a rendering did not have a datasource specified, the Datasource property on that rendering would resolve to the current Context.Item. However, with Sitecore 8+, there is a new setting (enabled by default) that resolves a rendering's datasource to any parent rendering's datasource:

<setting name="Mvc.AllowDataSourceNesting" **value**="true"/>

The resolution logic now looks like the following:

- 1. Explicit DataSource specified (in the Datasource field)
- 2. Nested DataSource (specified by the Rendering.Item property, and inherited from any parents)

3. Sitecore Context Item (page item)

Step 2 may be unexpected for many people used to pre-8.0 resolution logic (steps  $1 \& 3$ ), as this was the new step added in Sitecore 8+. To solve this, we have introduced the following attributes, each of which may be applied directly to a user-defined GlassViewModel.

- DisableNestedDatasource
- AllowNestedDatasource
- ConfigureDatasource

The third attribute (ConfigureDatasource) exposes a constructor param that dictates whether or not to use nested datasource resolution. The first two attributes are simply extensions of the ConfigureDatasource attribute, and are provided as shortcuts for their particular behavior.

Note: The absence of any of these attributes indicates that the default Sitecore datasource resolution strategy should be used - this will be dictated by the value in the Mvc.AllowDataSourceNesting setting.

You can use these attributes on ViewModels like so:

```
[DisableNestedDatasource]
public class NeverFallbackViewModel : GlassViewModel<IGlassBase>
{
    // PRE-Sitecore 8 behavior; ignores Mvc.AllowDataSourceNesting value
    // The datasource may come from the direct datasource, or Context Item
    // It will never be from the nested parent datasource
}
```
or

```
[AllowNestedDatasource]
public class AlwaysFallbackViewModel: GlassViewModel<IGlassBase>
{
    // POST-Sitecore 8+ behavior; ignores Mvc.AllowDataSourceNesting value
    // The datasource may come from the direct datasource, or nested parent datasource
    // Or finally the Context Item
}
```
# **Packages**

# <span id="page-30-1"></span><span id="page-30-0"></span>**7.1 Jabberwocky.Core**

This library is the root of all Jabberwocky packages. It has no third-party dependencies, and so can be included in any project type, Sitecore or otherwise.

It mostly contains useful utilities and services that end up being reused a lot across projects.